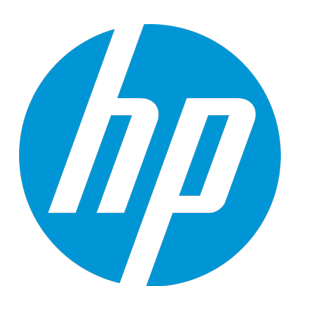

# HP Unified Functional Testing

软件版本: 12.52 Windows® 操作系统

新增功能

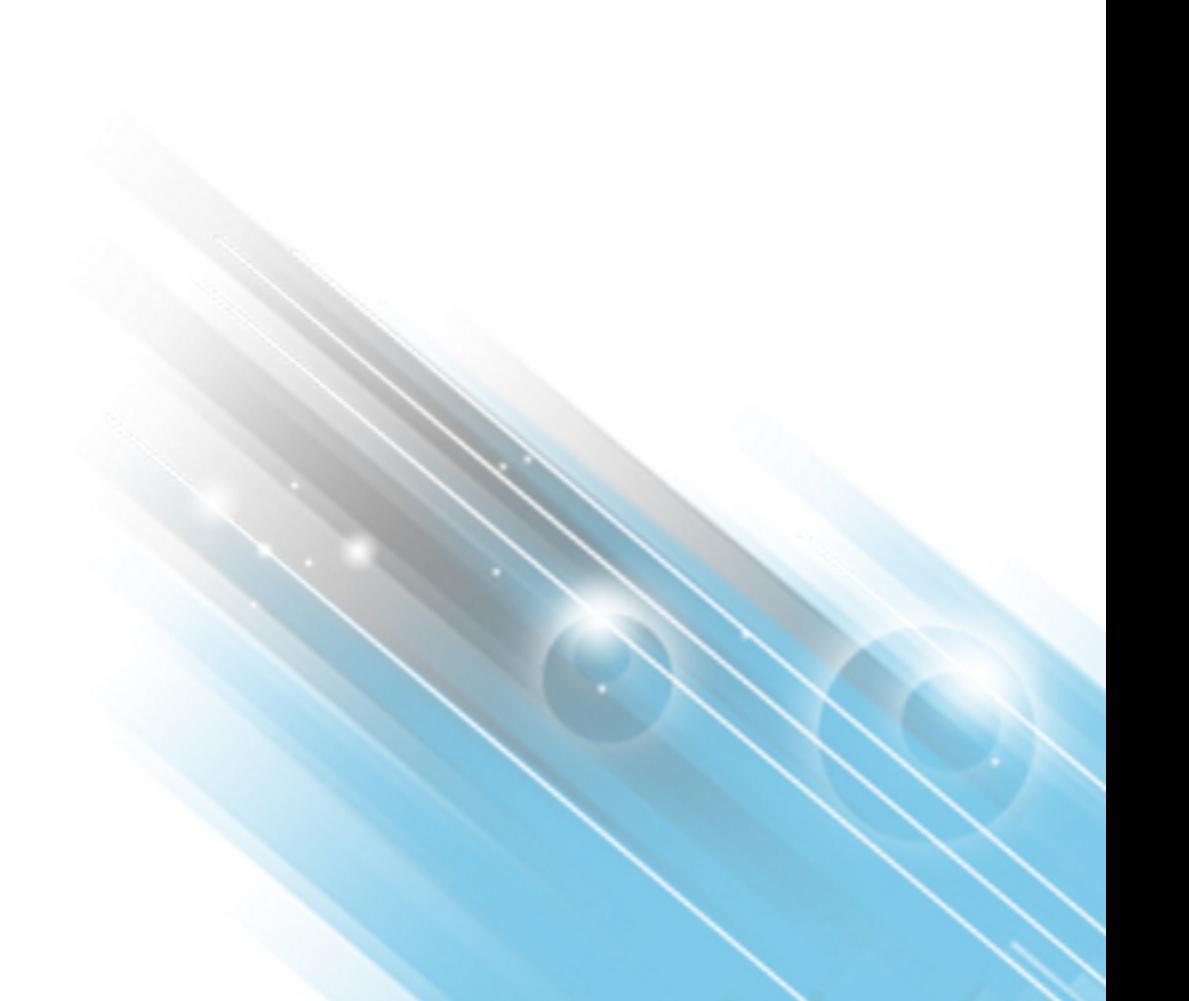

文档发布日期: 2016 年 1 月 软件发布日期: 2016 年 1 月

### 法律声明

#### 担保

HP 产品和服务的唯一担保已在此类产品和服务随附的明示担保声明中提出。此处的任何内容均不构成 额外担保。HP 不会为此处出现的技术或编辑错误或遗漏承担任何责任。

此处所含信息如有更改,恕不另行通知。

#### 受限权利声明

机密计算机软件。必须拥有 HP 授予的有效许可证,方可拥有、使用或复制本软件。按照 FAR 12.211 和 12.212,并根据供应商的标准商业许可的规定,商业计算机软件、计算机软件文档与商品技术数据 授权给美国政府使用。

#### 版权声明

© Copyright 1992 - 2016 Hewlett-Packard Development Company, L.P.

#### 商标声明

Adobe® 和 Acrobat® 是 Adobe Systems Incorporated 的商标。

Google™ 和 Google Maps™ 是 Google Inc 的商标。

Intel® 和 Pentium® 是 Intel Corporation 在美国和其他国家/地区的商标。

Microsoft®、Windows®、Windows® XP 和 Windows Vista® 是 Microsoft Corporation 在美国的注册商标。

Oracle 和 Java 是 Oracle 和/或其附属公司的注册商标。

### 文档更新

此文档的标题页包含以下标识信息:

- <sup>l</sup> 软件版本号,用于指示软件版本。
- <sup>l</sup> 文档发布日期,该日期将在每次更新文档时更改。
- <sup>l</sup> 软件发布日期,用于指示该版本软件的发布日期。

要检查是否有最新的更新,或者验证是否正在使用最新版本的文档,请访问: [https://softwaresupport.hp.com](https://softwaresupport.hp.com/)。

需要注册 HP Passport 才能登录此站点。要注册 HP Passport ID,请访问: [https://softwaresupport.hp.com](https://softwaresupport.hp.com/) 并单击"Register"。

### 支持

请访问 HP 软件联机支持网站: [https://softwaresupport.hp.com](https://softwaresupport.hp.com/)

此网站提供了联系信息,以及有关 HP 软件提供的产品、服务和支持的详细信息。

HP 软件联机支持提供客户自助解决功能。通过该联机支持,可快速高效地访问用于管理业务的各种交 互式技术支持工具。作为尊贵的支持客户,您可以通过该支持网站获得下列支持:

- <sup>l</sup> 搜索感兴趣的知识文档
- <sup>l</sup> 提交并跟踪支持案例和改进请求
- <sup>l</sup> 下载软件修补程序
- <sup>l</sup> 管理支持合同
- <sup>l</sup> 查找 HP 支持联系人
- <sup>l</sup> 查看有关可用服务的信息
- <sup>l</sup> 参与其他软件客户的讨论
- <sup>l</sup> 研究和注册软件培训

大多数提供支持的区域都要求您注册为 HP Passport 用户再登录,很多区域还要求用户提供支持合同。 要注册 HP Passport ID, 请访问 [https://softwaresupport.hp.com](https://softwaresupport.hp.com/), 然后单击"Register"。

要查找有关访问级别的详细信息,请访问: [https://softwaresupport.hp.com/web/softwaresupport/access](https://softwaresupport.hp.com/web/softwaresupport/access-levels)[levels](https://softwaresupport.hp.com/web/softwaresupport/access-levels)。

#### **HP Software Solutions & Integrations** 和最佳实践

请访问 <https://h20230.www2.hp.com/sc/solutions/index.jsp> 上的 **HP Software Solutions Now** 以了解 HP 软 件目录中的产品如何一起使用、交换信息和满足业务需求。

请访问 <https://hpln.hp.com/group/best-practices-hpsw> 上的 **Cross Portfolio Best Practices Library** 以访问 各种最佳实践文档和材料。

## UFT 12.52 中的新增功能

UFT 12.52 包括以下新功能和支持:

- <sup>l</sup> [移动测试增强功能](#page-3-0) (第 4 页)
- UI [自动化测试](#page-3-1) (技术预览) (第 4页)
- LeanFT [增强功能](#page-3-2) (第 4 页)
- UFT 中 Business Process Testing [的增强功能](#page-4-0) (第5页)
- 支持 [Microsoft](#page-4-1) Edge 浏览器 (第 5 页)
- <sup>l</sup> 支持使用 Web [可访问性工具包的基于角色的](#page-4-2) HTML 对象 (技术预览) (第 5 页)
- [扩展了针对](#page-5-0) API 测试的支持 (第 6页)
- 与 HPE Network [Virtualization](#page-5-1) 集成 (第6页)
- <span id="page-3-0"></span><sup>l</sup> [产品增强](#page-5-2) (第 6 页)
- <sup>l</sup> [支持的新环境](#page-6-0) (第 7 页)

### 移动测试增强功能

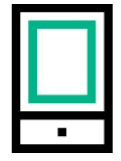

使用新功能增强了移动测试,实现了跨平台测试、手势支持、数据驱动设备 和浏览器以及文本识别。

此外,现在您可以通过代理服务器连接到 Mobile Center, 测试移动设备上的 Fiori 应用程序以及与 Business Process Monitor 集成。

甚至可以通过使用 Chrome 的移动仿真器,无需连接 Mobile Center 即可测试移动设备。

<span id="page-3-1"></span>有关移动测试的详细信息,请参阅 Mobile Center 1.52 [新增功能和](http://mobilecenter.hpe.com/docs/en/1.52/Content/Whats_New_1.52.htm) Mobile [Center](http://mobilecenter.hpe.com/docs/en/1.52/Content/mobile_on_UFT.htm) 1.52 帮助中 的 UFT 部分。

现在, Mobile Center [自述文件](https://softwaresupport.hp.com/group/softwaresupport/search-result?keyword=KM02051446) (需要 Passport) 中列出了移动测试的已知问题。

## UI 自动化测试 (技术预览)

现在您可以使用 Microsoft Windows UI Automation 框架测试您的应用程序。

<span id="page-3-2"></span>这样, 即使 UFT 的现有技术支持服务不支持您的应用程序所采用的技术或者现有技术支 持不能满足您的测试需求,UFT 也能使用该应用程序。

### LeanFT 增强功能

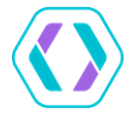

LeanFT 的更新包括支持 Eclipse 中的应用程序模型并增强了对象识别功能。

现在您还可以从 ALM 使用数据驱动 LeanFT 脚本。作为技术预览, 目前 LeanFT 支持 JavaScript 并提供 JavaScript SDK。

<span id="page-4-0"></span>有关更多详细信息,请参阅 LeanFT 12.52 [新增功能](http://leanft-help.saas.hpe.com/en/12.52/HelpCenter/Content/HelpCenterRoot/WhatsNew.htm)和 LeanFT [帮助中心。](http://leanft-help.saas.hpe.com/en/12.52/HelpCenter/Default.htm)

### UFT 中 Business Process Testing 的增强 功能

#### 使用测试用例生成器为 **BPT** 测试创建测试配置

现在您可以使用 UFT 的内置测试用例生成器自动为业务流程测试生成测试配置。

它将指示 UFT 根据各种不同的算法生成所有组合,而不是为测试中的参数手动创建多个 数据组合 (此过程可能非常耗时)。

支持的算法包括"线性组合"、"配对组合"或"三元组合"。

#### **BPT** 运行条件

现在,您可以使用 GOTO 或 SKIP 运行条件来控制业务流程测试的运行方式。

备注**:** GOTO 条件仅受 ALM 版本 12.50 Patch 1 或更高版本的支持。

#### **BPT** 报告

- <span id="page-4-1"></span>• 现在, 您可以采用 HTML 报告格式以及 Run Results Viewer 样式报告来查看业务流程测试 的运行结果。
- 您可以在 ALM 中查看业务流程测试的 KPI 指标报告。

### <span id="page-4-2"></span>支持 Microsoft Edge 浏览器

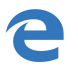

**C** UFT 增加了对浏览器的支持,允许您在 Microsoft Edge 浏览器上运行网页或应用程 序的测试。

### 支持使用 Web 可访问性工具包的基于 角色的 HTML 对象 (技术预览)

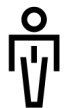

UFT 现在支持采用内置工具包的 HTML 角色属性。

这使您能够正确识别和标识使用 HTML 角色属性的对象。

此外, 以下对象已添加到现有 Web 支持中:

- <sup>l</sup> **WebMenu**
- **.** WebTabStrip
- <sup>l</sup> **WebTree**

### <span id="page-5-0"></span>扩展了针对 API 测试的支持

现在您可以从 Swagger REST 服务定义文件导入 REST API。然后 UFT 会创建 ·APII REST 服务的模型,并在"工具箱"窗格中添加该模型作为 REST 服务。

您可以从 WSDL 文件自动生成 API 测试。您只需指定 WSDL 文件的位置、确定要导入的服 务、需要运行的测试类型,UFT 就会自动创建可从 UFT 运行的测试,包括测试步骤和步骤 属性值。

<span id="page-5-1"></span>您也可以将测试中 API 测试的常规 JMS 属性链接到数据源 (测试输入参数或变量)。这使您 能够使用与应用程序相同的方式动态地提供这些值。

### 与 HPE Network Virtualization 集成

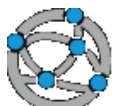

HPE Network Virtualization 通过模拟和测试真实网络条件来提高应用程序的准 确性、可靠性和性能。

现在,您可以将 UFT 与 Network Virtualization 集成, 以便在各种网络仿真和条 件下运行 UFT GUI 测试。

- <sup>l</sup> 使用 NV 测试对象启动部署在网络虚拟化服务器上的网络仿真。
- <sup>l</sup> 完成对应用程序的测试后,停止仿真。
- <span id="page-5-2"></span><sup>l</sup> 在单个测试中合并多个网络配置文件。
- 在 UFT 运行结果中杳看仿真详细信息。

### 产品增强

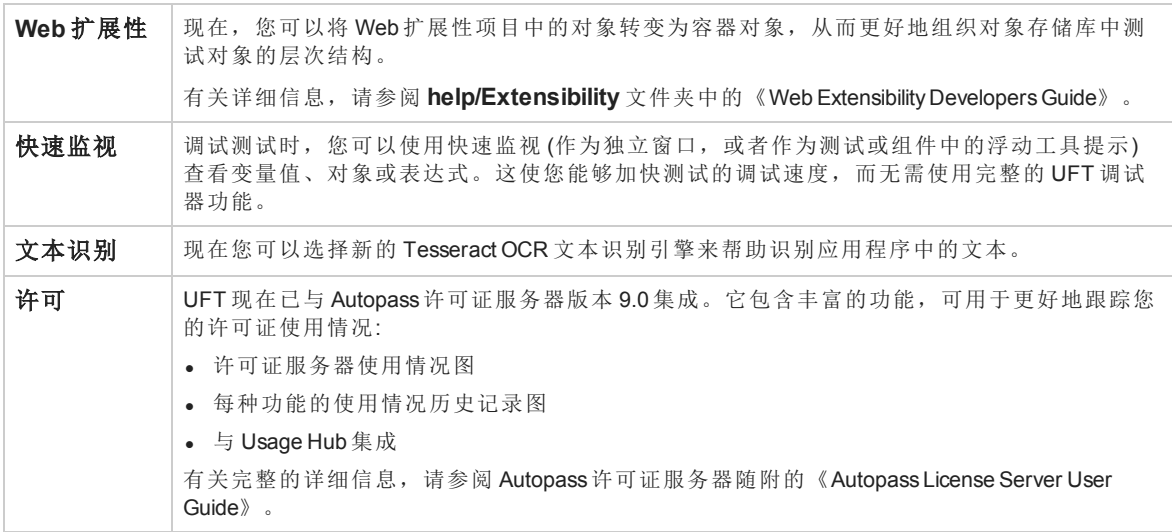

<span id="page-6-0"></span>支持的新环境

更新了对 Firefox 和 Chrome 最新版本的支持。

有关特定浏览器版本的详细信息,请参阅《HP Unified Functional Testing 产品可用性矩 阵》,您可以通过 HP [支持矩阵](https://softwaresupport.hp.com/group/softwaresupport/search-result/-/facetsearch/document/KM438391)页面站点找到此文档。

## UFT 12.51 中的新增功能

#### UFT 12.51 包括以下新功能和支持。

- 支持 Hybrid [移动应用程序](#page-7-0) (第 8页)
- 使用 UFT 在 Bamboo [服务器上运行持续集成测试](#page-7-1) (第 8页)
- $\cdot$  扩展的 [LeanFT](#page-7-2) 功能 (第 8页)
- <sup>l</sup> [产品增强](#page-8-0) (第 9 页)
- <span id="page-7-0"></span><sup>l</sup> [支持的新环境](#page-8-1) (第 9 页)

#### 支持 **Hybrid** 移动应用程序

UFT 现在可以为 Hybrid 应用程序和 HP Mobile Web 应用程序中的 Web 对象创建 Web 测试对 象。

#### <span id="page-7-1"></span>使用 **UFT** 在 **Bamboo** 服务器上运行持续集成测试

使用为 UFT 设计的特殊插件,您现在可以在 Atlassian Bamboo 服务器上运行持续集成 (CI) 测试。通过此插件,您可以在构建过程中创建任务、运行测试并在每个 CI 构建中查看结 果。

#### <span id="page-7-2"></span>扩展的 **LeanFT** 功能

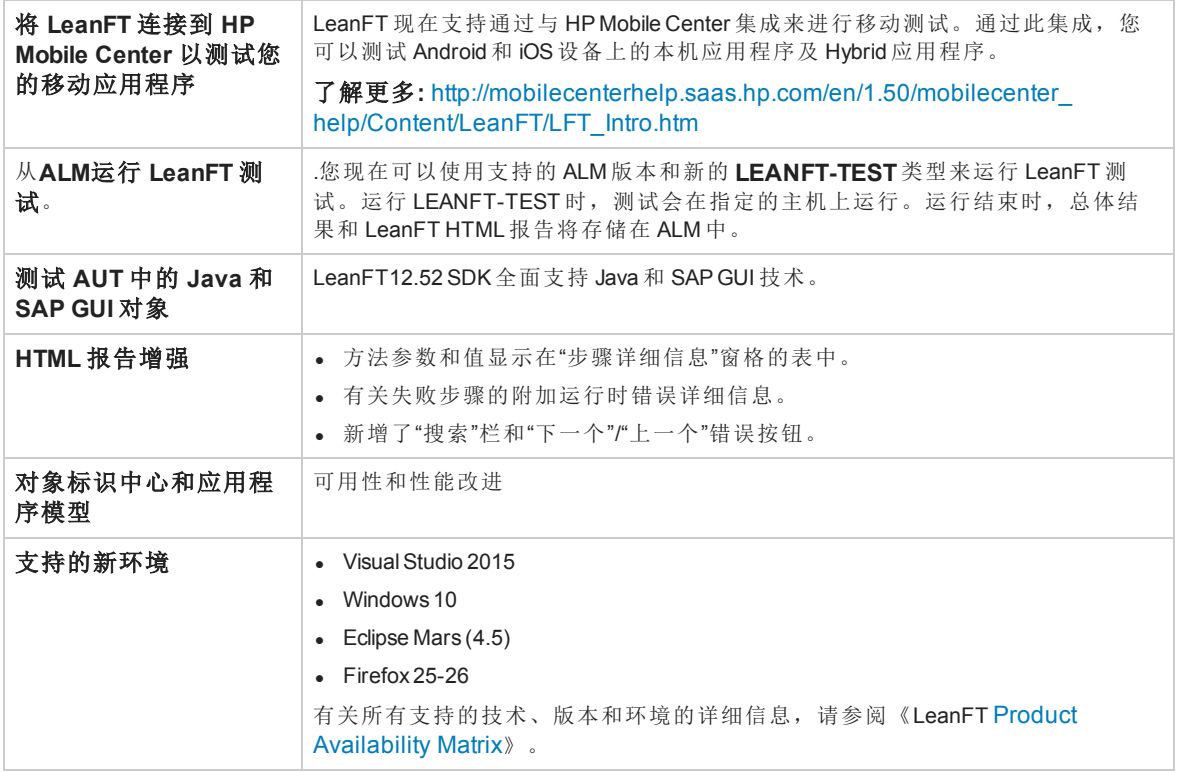

有关以上功能及所有其他 LeanFT 12.52 功能的更多详细信息,请访问 [LeanFT](http://leanft-help.saas.hp.com/en/12.51/HelpCenter/Content/Resources/_TopNav/_TopNav_Home.htm) 12.52 Help [Center](http://leanft-help.saas.hp.com/en/12.51/HelpCenter/Content/Resources/_TopNav/_TopNav_Home.htm)。

#### <span id="page-8-0"></span>产品增强

此版 UFT 增强了以下功能:

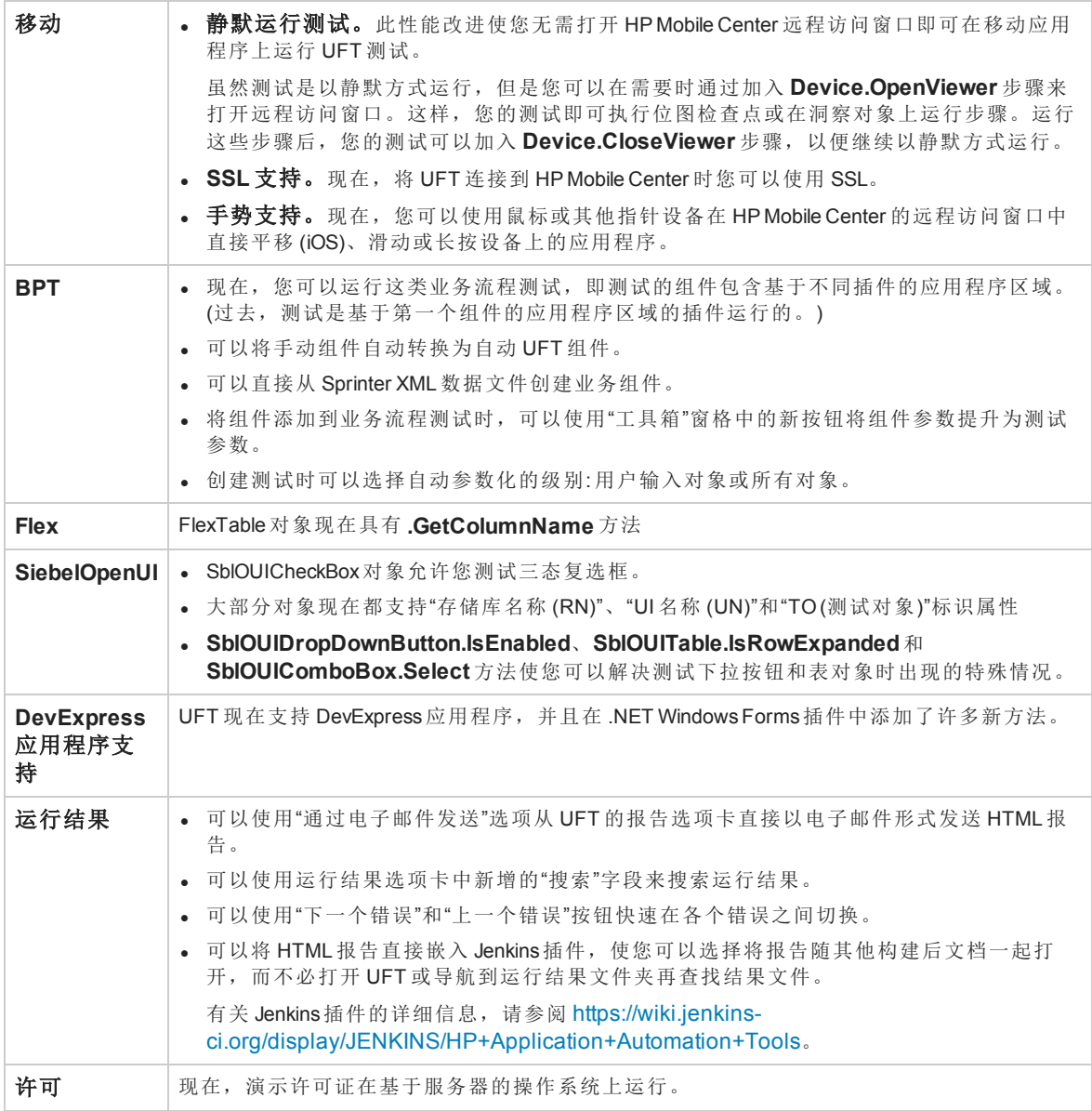

#### <span id="page-8-1"></span>支持的新环境

UFT 12.51 支持以下新技术和框架:

- 更新了对 Firefox 和 Chrome 最新版本的支持。有关特定浏览器版本的详细信息, 请参见 《HP Unified Functional Testing 产品可用性矩阵》。
- $\bullet$  Windows 10

新增功能 UFT 12.51 中的新增功能

- <sup>l</sup> .NET Framework 4.6
- 使用 Visual Studio 2008 或 mingw gcc 4.8.2 生成的 QT 4.8 应用程序
- TE Attachment Reflection for UNIX open VMS 14.1
- TE Micro Focus Rumba 9.3
- TE Attachmate Extra!X-treme 9.3
- $\cdot$  Flex 4.14
- SiebelOpenUI 8.1.1.14 SIA
- DevExpress 10.1.5 和 15.1

### UFT 12.50 中的新增功能

UFT 12.50 包括以下新功能和支持。

此部分包含以下内容:

- <sup>l</sup> [扩展移动应用程序测试功能](#page-10-0) (第 11 页)
- [在不同浏览器之间对齐](#page-10-1) Web 对象的 UFT 识别 (第 11 页)
- [适用于](#page-11-0) Firefox 的新 UFT 扩展 (第 12 页)
- <sup>l</sup> 使用 Lean Functional Testing (LeanFT) 在开发 IDE [中创建功能测试](#page-11-1) (第 12 页)
- 用于在 UFT 中创建和运行 BPT [测试的增强功能](#page-12-0) (第 13页)
- 通过使用 BPT [Packaged](#page-12-1) Apps Kit 的 BPT 测试 SAP 应用程序 (第 13页)
- 基于 HTML [的更简洁运行结果报告](#page-13-0) (第 14 页)
- <sup>l</sup> [将函数库添加为解决方案项](#page-13-1) (第 14 页)
- 与 GIT [源代码存储库集成](#page-13-2) (第 14页)
- 不使用 UFT IDE [即可运行](#page-13-3) UFT 测试 (第 14 页)
- <sup>l</sup> [新的许可机制](#page-13-4) (第 14 页)
- <sup>l</sup> [改进关键字视图的可用性](#page-13-5) (第 14 页)
- 新增对使用 EXT-JS [工具包设计的应用程序的支持](#page-14-0) (第 15页)
- <sup>l</sup> 版本 12.50 [中的产品增强](#page-14-1) (第 15 页)
- <span id="page-10-0"></span><sup>l</sup> UFT 12.50 [中的新环境支持](#page-14-2) (第 15 页)

#### 扩展移动应用程序测试功能

- <sup>l</sup> 现在可以使用对象侦测器对移动应用程序中的控件进行侦测并检索其属性。只需单击应 用程序中的某个控件即可对其进行侦测。
- <sup>l</sup> 可以突出显示移动应用程序中的测试对象。现在,当在对象存储库中选择测试对象时, 移动应用程序中将自动突出显示该控件。
- <sup>l</sup> 现在可以在录制测试时为任何测试对象添加标准检查点、位图检查点和文本检查点。
- <sup>l</sup> 在单个录制或运行会话期间,可以对多个应用程序执行操作。只需在每个后续应用程序 上录制或编辑步骤之前修改录制并运行设置。
- · 从 UFT 工具栏中, 现在可以单击某个按钮以打开包含要测试的设备和应用程序的远程 访问窗口。单击该按钮时,将打开一个对话框,在其中可指定要测试的设备和应用程 序。还可以指定是要在设备上安装、卸载还是重新启动应用程序。

#### <span id="page-10-1"></span>在不同浏览器之间对齐 **Web** 对象的 **UFT** 识别

UFT 12.50 包含多个增强功能,用于在所有浏览器之间创建更统一的测试:

- <sup>l</sup> 某些 Web 对象的部分属性 (包括 **Browser**、**WebEdit**、**WebNumber**、**WebRange**、**WebList** 和 **WebFile**) 已在不同浏览器类型之间达成统一。
- 现在, 所有浏览器 (包括 Chrome) 都支持其他 Web 对象。
- <sup>l</sup> 可以在"录制和运行设置"对话框中使用数据表参数或测试参数为测试运行或录制会话设 置浏览器类型,而无需手动更改每个测试运行的浏览器类型。
- <span id="page-11-0"></span><sup>l</sup> Chrome 录制现在支持设置"Web 事件录制配置"的功能。

#### 适用于 **Firefox** 的新 **UFT** 扩展

UFT 现在已修改适用于 Firefox 的 UFT 扩展, 使您能够跨多个版本的 Firefox 使用相同扩 展,而无需在每次发布新版本的 Firefox 时升级扩展。

默认情况下,此扩展在安装 UFT 后第一次打开 Firefox 时可用。打开 Firefox 后, 只需启用 扩展。

备注**:** Firefox 版本 33 和更高版本支持适用于 Firefox 的 UFT 代理。如果需要测试版本低 于 33 的 Firefox 或运行 Java 小程序的测试, 则必须使用旧版 Firefox 代理。有关详细信 息,请参阅《HP Unified Functional Testing 插件指南》中的"Web 插件快速参考"主题。

#### <span id="page-11-1"></span>使用 **Lean Functional Testing (LeanFT)** 在开发 **IDE** 中创建功能测试

经验丰富的 UFT 用户现在可以使用 LeanFT 在开发人员 IDE (如使用 C# 或 Java 语言的 Visual Studio 或 Eclipse) 中创建测试自动化。

Lean FT 具有包含大部分流行 AUT 技术的全面 SDK,并提供用于维护对象和加快代码生成 的特殊插件工具。

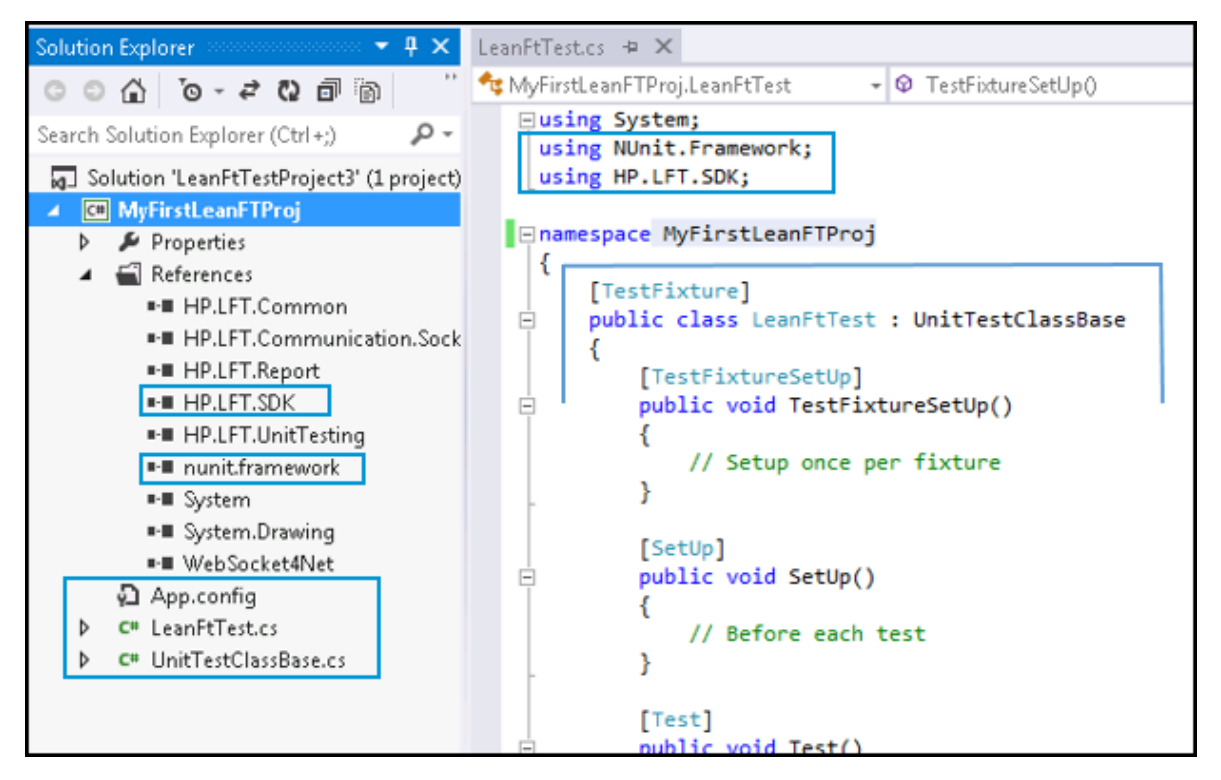

LeanFT 旨在为 HP Unified Functional Testing (UFT) 用户提供简单的学习曲线。SDK 对象模型 提供一组类似的测试对象和方法,LeanFT 应用程序模型和对象标识中心工具提供类似于 对象存储库和对象侦测器的功能,以及帮助您生成 C# 或 Java 代码的其他功能。

LeanFT 还提供与 HP产品 (如 ) 的集成,并且还可以在连续集成系统 (如 Jenkins) 中集成 LeanFT 测试。

可以从 UFT 安装向导中安装 LeanFT, 并且可以使用 UFT 许可证密钥在同一计算机上启用 LeanFT。

或者, 也可以在不带 UFT 的计算机上安装 LeanFT 的独立版本。

有关更多详细信息,请查看 Lean Functional Testing 帮助中心,网址为: [http://leanft](http://leanft-help.saas.hp.com/en/12.50/HelpCenter/Default.htm)[help.saas.hp.com/en/12.52/HelpCenter/Default.htm](http://leanft-help.saas.hp.com/en/12.50/HelpCenter/Default.htm)

#### <span id="page-12-0"></span>用于在 **UFT** 中创建和运行 **BPT** 测试的增强功能

UFT 已改进在 UFT 中使用 Business Process Testing 的功能,其中包括:

- 使用 BPT 视图简化 UFT 中 Business Process Testing 的工作流。使用 BPT 视图 (适用于 Business Process Testing 用户的 UFT 起始页替代版本),可以快速启动多个常见的 Business Process Testing 任务: 连接到 ALM, 配置 Business Process Testing 全局设置, 创 建或打开业务流程测试/流或业务组件,开始录制业务流程测试/流或业务组件或识别 SAP 应用程序的测试/流。
- · 为测试添加画布视图。现在,在打开业务流程测试时,除了网格视图以外,还可以在画 布视图中 (如在 ALM 中) 查看测试。此视图提供了测试的不同直观表示。除了显示整个 测试流以外,画布还显示包含在测试中的组件之间的所有关联。
- <sup>l</sup> 导出和导入测试中迭代的参数值的功能。现在可以将测试组件的参数结构导出到 Excel,并为每次迭代修改这些参数的值。修改 Excel 中的值后,可以将该电子表格重新 导入到测试,并为测试运行使用新的参数值。此外,Excel 可以与 ALM 中的测试配置一 起用于"测试实验室"测试运行。
- <sup>l</sup> 录制业务流程测试。现在可以同时录制业务流程测试中的所有步骤。启动录制会话后, 可以根据需要添加组件以将测试划分为单独的单元。这些步骤将录制到相关组件中,并 且测试对象将随组件的本地对象存储库一起保存,以供这些对象将来使用。
- <sup>l</sup> 单击一次便捕获应用程序中的所有或部分对象的功能。使用捕获工具栏,单击一次便可 捕获应用程序中的所有对象或某个应用程序区域中的所有对象。这些对象将自动保存到 组件的本地对象存储库以供将来使用。这样可加速组件和测试创建过程,因为不必再打 开单独的对象存储库、将对象添加到该存储库、将对象存储库与应用程序区域关联以及 将该应用程序区域与组件关联。
- <sup>l</sup> 直接从 **UFT** 中使用不同测试配置运行业务流程测试。现在,您可以直接从 UFT 中使用 不同测试配置来运行测试,而不是只能在从 ALM 中运行业务流程测试时使用测试配 置。这样便可轻松改变用于特定业务流程测试运行的数据,而无需在运行之前手动修改 组件和测试内的多个参数。

#### <span id="page-12-1"></span>通过使用 **BPT Packaged Apps Kit** 的 **BPT** 测试 **SAP** 应用程序

现在可以借助使用 BPT Packaged Apps Kit 的业务流程测试轻松创建 SAP GUI 或 SAPUI5 应 用程序的测试和流。这使您可以:

- · 识别应用程序的组件以创建测试。您可以根据应用程序区域来指示 UFT 识别组件, 而 无需为 SAP 用程序的每个区域创建单个组件。UFT 会自动为该应用程序区域标识事 务,并且为每个事务创建单独的业务组件。在识别会话结束时,将显示 UFT 识别对象 的结果,并且可以选择要保留和丢弃的组件。
- <sup>l</sup> 在变更检测模式下运行测试并使用变更更新组件。您可以在变更检测模式下,在 SAP

应用程序上运行测试。这使 UFT 能够比较应用程序中的变更,然后基于应用程序的变 更更新组件。在运行结束后,可以查看变更的摘要,然后决定要更新的内容。

备注**:** 变更检测模式仅在运行 ALM 12.21 或 ALM 12.01 Patch 2 或更高版本,或者 ALM 11.52 Patch 7 或更高版本的 ALM 服务器上可用。

#### <span id="page-13-0"></span>基于 **HTML** 的更简洁运行结果报告

在测试或组件运行之后,可以在基于 HTML 的更简洁且更快速的报告中查看运行结果。此 报告包含测试或组件运行的所有数据,其中包括有关测试流中步骤的信息、错误信息、有 关测试对象和应用程序中的对象的信息以及堆栈跟踪信息。还可以查看其他运行结果资 源,如链接自 HTML 运行结果报告的屏幕捕获和数据表。

HTML 报告还可以导出或发送到其他用户,而无需在其计算机上安装 Run Results Viewer。

备注**:** HTML 报告被视为紧凑且更快的运行结果报告。该报告包含 Run Results Viewer 的 每个功能。如果需要全部功能,则需要指示 UFT 在"选项"对话框的"运行会话"窗格 ("工 具">"选项">"常规"选项卡 >"运行会话"节点) 中使用 Run Results Viewer 打开运行结果。

#### <span id="page-13-1"></span>将函数库添加为解决方案项

现在可以将函数库添加到解决方案,正如测试、组件或应用程序区域一样。这样便可将函 数库与解决方案一起保存,即使不与测试关联也是如此。

备注**:** 将函数库添加到解决方案不会影响与任何测试、组件或应用程序区域的关联。

#### <span id="page-13-2"></span>与 **GIT** 源代码存储库集成

现在可以直接从 UFT 中使用 GIT 源代码存储库中的 UFT 测试。可以将变更提交到本地存 储库或使用解决方案浏览器从远程存储库中推送和提取变更,而无需在使用 UFT 之前使 用 Windows 资源管理器或 Git Bash 命令进行更新。

#### <span id="page-13-3"></span>不使用 **UFT IDE** 即可运行 **UFT** 测试

现在无需安装完整的 UFT IDE 便可运行 UFT 测试 (从 ALM、Test Batch Runner、连续集成插 件或其他工具中)。安装 UFT 时,可以选择仅安装运行时引擎组件。安装运行时引擎后, 可以导入或设置相关设置以正确运行测试。

#### <span id="page-13-4"></span>新的许可机制

UFT 已改为使用 Autopass 作为其许可机制,其中包括与 Autopass 许可证服务器的集成。这 样便可在单个许可证向导中安装单机、并发或短期流动许可证,而无需使用外部工具协助 进行许可证签出、签入和安装过程。使用 Autopass 许可证服务器,还可以管理单个位置中 的所有并发和短期流动许可证。

包含在 UFT 中的 Autopass 许可证服务器符合 FIPS 标准,并使用 HTTP/HTTPS 作为 UFT 和 许可证服务器之间的通信协议。该许可证服务器还支持使用 IPv6 地址。

#### <span id="page-13-5"></span>改进关键字视图的可用性

UFT 已对关键字视图进行了许多改进以改善您的体验:

- <sup>l</sup> 输入某个方法的参数时,不再需要单击"参数"列的不同部分。UFT 现在会提供工具提示 来指示您将需要输入的参数,您只需继续输入参数信息即可。
- <sup>l</sup> 测试对象层次结构已展平,从而使您能够更轻松地查看包含在操作或组件中的步骤。
- <sup>l</sup> 选择可能的参数值时,可以直接从关键字视图中添加参数,而无需返回到"属性"窗格, 然后添加参数。

#### <span id="page-14-0"></span>新增对使用 **EXT-JS** 工具包设计的应用程序的支持

UFT 现在支持测试使用 Sencha EXT-JS 工具包创建的 Web 应用程序。此工具包作为 Web 2.0 工具包安装,并扩展对 EXT-JS 应用程序的 Web 支持。

#### <span id="page-14-1"></span>版本 **12.50** 中的产品增强

- <sup>l</sup> **Flex:** UFT Flex 插件现在通过新方法支持 FlexTreeView 对象中的嵌入式控件。
- <sup>l</sup> **SAP:** 适用于 SAP 解决方案的插件现在支持 **SAP WebDynpro Java (WDJ)** 应用程序和 **SAP Fiori** 应用程序

此外, Firefox 和 Chrome 浏览器现在还支持 SAPUI5 插件。

有关详细信息,请参阅《HP UFT Object Model Reference for GUI Testing》的 **SAPWDJ** 和 **SAPUI5** 部分。

- <sup>l</sup> **SiebelOpenUI:** SiebelOpenUI 工具包现在通过新的 SblOUIDropDownButton 对象支持具有下 拉列表的按钮。
- <sup>l</sup> **Oracle:** Oracle 插件现在通过新方法针对 OracleFormWindow 对象支持 Oracle 应用程序中的 菜单。

#### <span id="page-14-2"></span>**UFT 12.50** 中的新环境支持

- 更新了对 Firefox 和 Chrome 最新版本的支持。有关特定浏览器版本的详细信息, 请参见 《HP Unified Functional Testing 产品可用性矩阵》。
- Safari 7.1 和 8
- Siebel 8.1.1.11 高交互性
- Siebel 8.2.2.4 高交互性
- Flex  $3.6 \text{ } \bar{m}$  4.1.0
- $\bullet$  SAPGUI 7.4
- $\bullet$  Delphi XE7
- Hummingbird HostExplorer14 (64  $\dot{\text{m}}$ ) TE
- PowerBuilder 12.6
- $\cdot$  Oracle 12.2.4
- VMware ESXi 5.5
- $\bullet$  ASP .NET AJAX 4.1.5
- Ext-JS 4.2.2 和 4.2.3
- Google Web Toolkit (GWT) 2.7

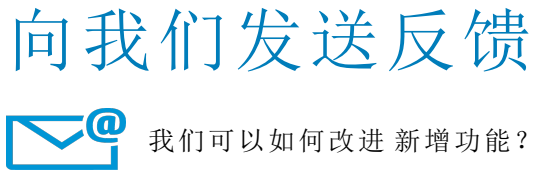

联系方式为: [docteam@hpe.com](mailto:docteam@hpe.com?subject=Feedback on  (Unified Functional Testing 12.52))

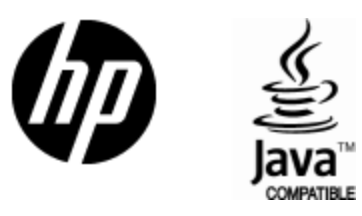

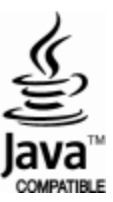